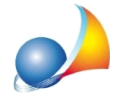

## **Quadro ES - Donazioni e atti a titolo gratuito: come posso attribuire la donazione in** quote differenti per ciascun erede o legatario?

Per attribuire le quote di una precedente donazione agli eredi o legatari si deve utilizzare la funzione Calcoli | Assegnamento manuale quote.

Nell'esempio sottostante, la donazione è stata attribuita ai due figli in parti uguali.

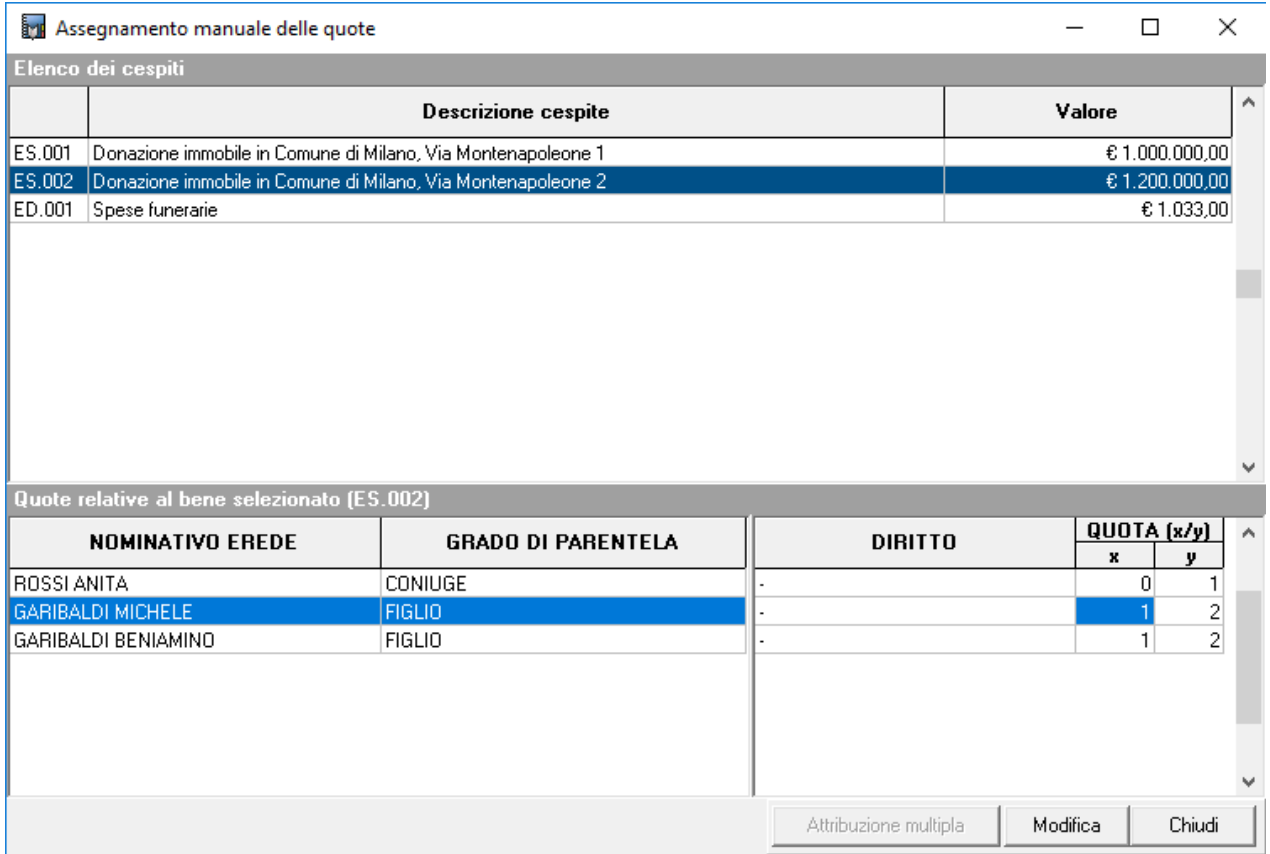

Vedi anche:

Quadro ES - come indicare una donazione in cui una persona aveva ricevuto la nuda proprietà di un bene ed un'altra l'usufrutto dello stesso bene

In una successione devo indicare, tra le donazioni fatte in vita dal defunto, un ATTO DI COSTITUZIONE DI USUFRUTTO A TITOLO GRATUITO (donazione) a favore di una figlia, ma tra i TIPI DI DIRITTO da scegliere non c'è 'USUFRUTTO'. Come posso [procedere?](https://www.geonetwork.it/images/prodotti/faq/Scheda%20tecnica%20197.PDF)

E' possibile indicare in una donazione (quadro ES) un soggetto che non sia inserito nel quadro EA? L'Agenzia mi richiede di indicare anche un soggetto premorto nella sezione attribuzione di una donazione. E se devo indicare una donazione fatta alla nuora? Come posso fare?